# **C2110** *UNIX and programming*

### **Lesson 7 / Module 1**

### **PS / 2020 Distance form of teaching: Rev4**

### Petr Kulhanek

kulhanek@chemi.muni.cz

National Center for Biomolecular Research, Faculty of Science Masaryk University, Kamenice 5, CZ-62500 Brno

2110 UNIX and programming **Lesson 7 / Module 1** - 1-

# **Decision Making**

### **I. Return value of the process**

**The ending process** can communicate information about its run to the parent process with the use of **return values**. The return value is an integer that takes values from 0-255.

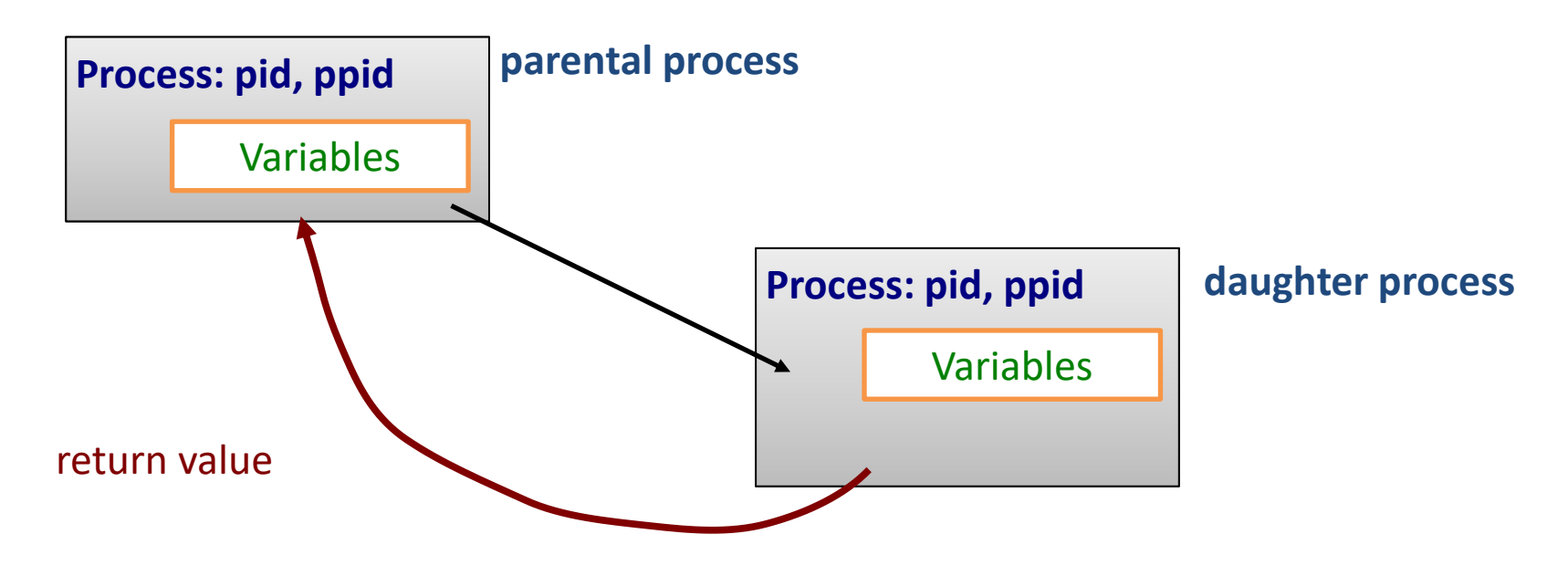

**Return value:**

**0 = everything was successful (true)**

**> 0 = an error has occurred**, return value then usually identifies the error **(false)** 

**Return value** of the last executed command can be found using a variable **?**.

### **Return Value, Examples**

```
$ mkdir test
$ echo $?
0
$ mkdir test
mkdir: cannot create directory `test ': File exists
$ echo $?
1
$ expr 4 + 1
5
$ echo $?
0
$ expr a + 1
expr: non-integer argument
$ echo $?
1
```
### **Command exit**

Command **exit** is used to end a script run or interactive session. The optional argument of the command is the **return value**.

```
#!/bin/bash
if test "$1" -lt 0; then
     echo "Number is smaller than zero!"
     exit 1
fi
echo "Number is larger or equal zero."
exit 0
```

```
$ ./my_script 5
Number is larger or equal to zero. 
$ echo $?
0
```

```
$ ./my_script -10
Number is smaller than zero!
$ echo $?
1
```
### **II. Command test**

Command **test** is used to compare values and test file and directory types (man bash, man test). If the test is passed, the return value of the command is set to 0 (true).

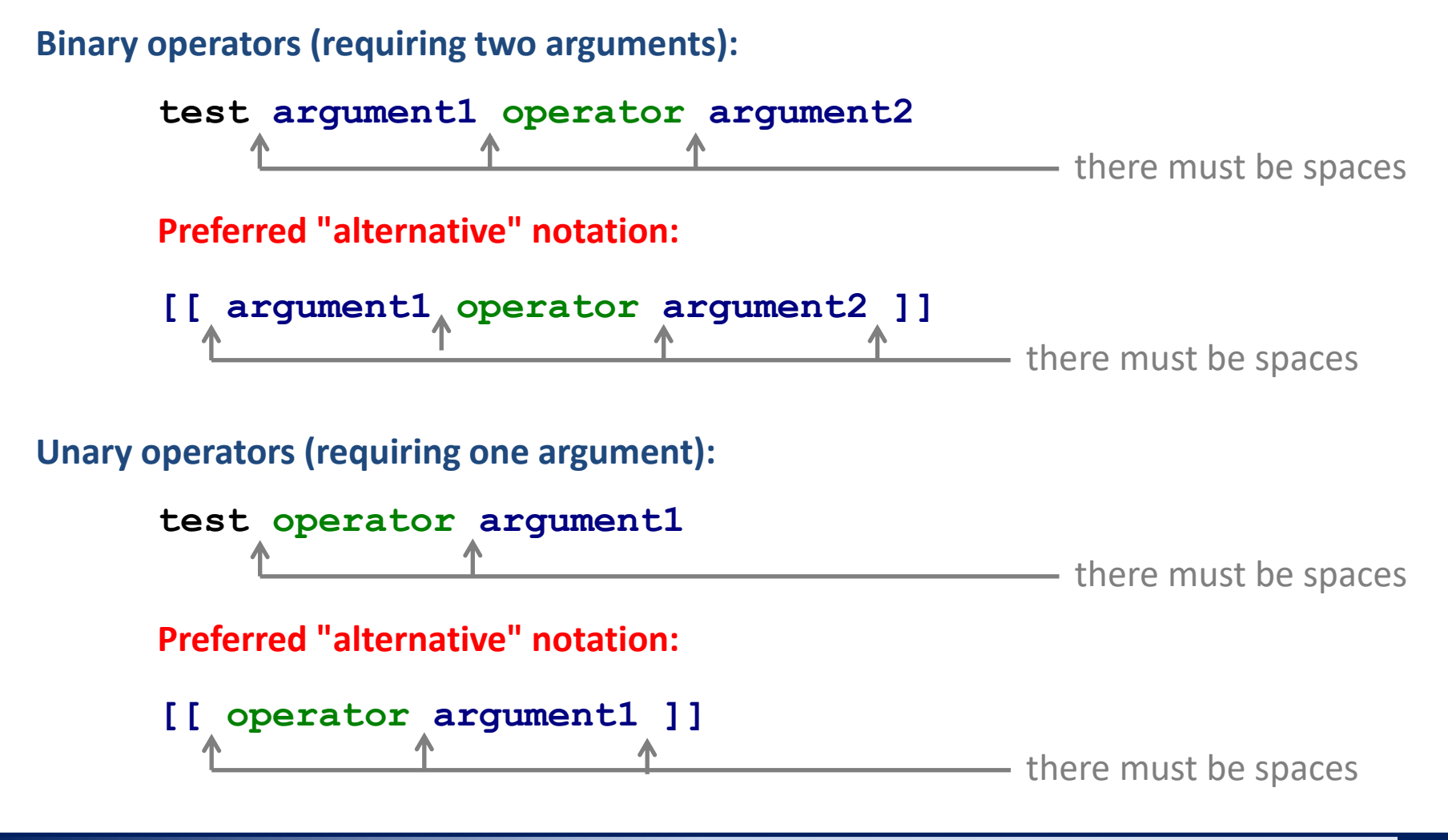

O UNIX and programming Lesson 7 / Module 1 -6-Additional information: man bash, man test

### **Command test, Integers**

#### **Comparing integers:**

**[[ number1 operator number2 ]]**

#### **Operator:**

- **-eq** equals
- **-ne** does not equal (not equal)
- **-lt** smaller than (less than)
- **-le** less than or equal to (less or equal)
- **-gt** greater than
- **-ge** greater than or equal to (greater or equal)

Additional information: man bash, man test

**!=** does not equal

**==** equals

**<=** less than or equal to

**>=** greater than or equal to

**<** smaller

**>** larger

#### **Examples:**

- $[I I -eq 5]$  is value of variable I equal to 5?
- $[\begin{bmatrix} J & -\mathbf{le} & \mathbf{K} \end{bmatrix}]$  is value of the variable K less than or equal than value of variable K?

when using [[…]] and operators for comparing integers, it is not necessary to use the \$ operator to get the value of a variable

### **Command test, Strings**

#### **String comparison**

**test string1 operator string2**

**[[ string1 operator string2 ]]**

#### **Operator:**

- **==** the strings are identical (**=** can also be used)
- **!=** strings vary

#### **Examples:**

**[[ \$A == "Hi" ]]**

does variable A contain the string "Hi"?

```
[[ $J != $K ]]
```
does the variable K contain a different string than the variable K?

The \$ operator MUST be used to get the value of a variable.

### **Command test, Strings II**

#### **String testing**

**test operator string1 [[ operator string1 ]]**

**Operator:**

- **-n** tests whether string **does not have** zero length
- **-z** tests whether string **has** zero length
- **-f** tests whether string is the name of an existing **file**
- **-d** tests whether string is the name of an existing one **directory**

#### **Examples:**

**[[ -n \$I ]]**

does the variable I contain a value?

**[[ -f \$K ]]**

does the K variable contain name of an existing file?

The \$ operator MUST be used to get the value of a variable.

### **Manipulating File/Directory Names**

#### **Commands:**

basename - prints the file name, potentially removes the extension from the name dirname - prints the directory name

> Commands work with plain text, the names may not refer to existing files.

#### **Examples:**

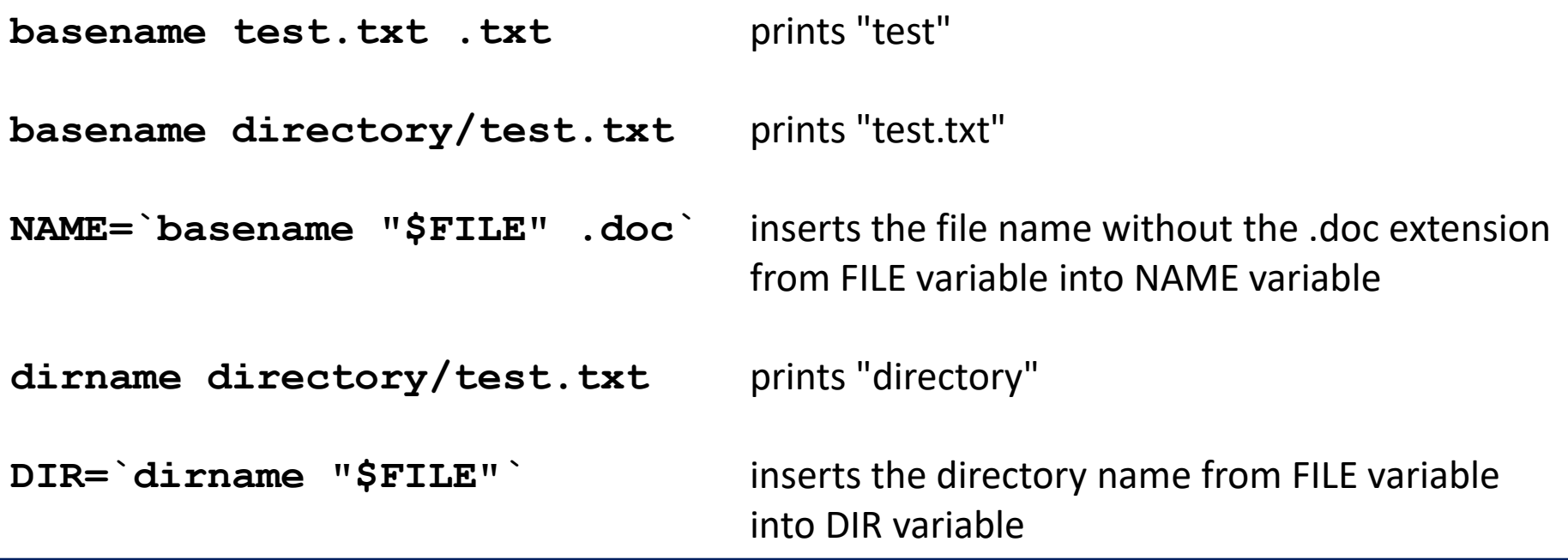

## **Command test, Logical Operators**

#### **Logical operators:**

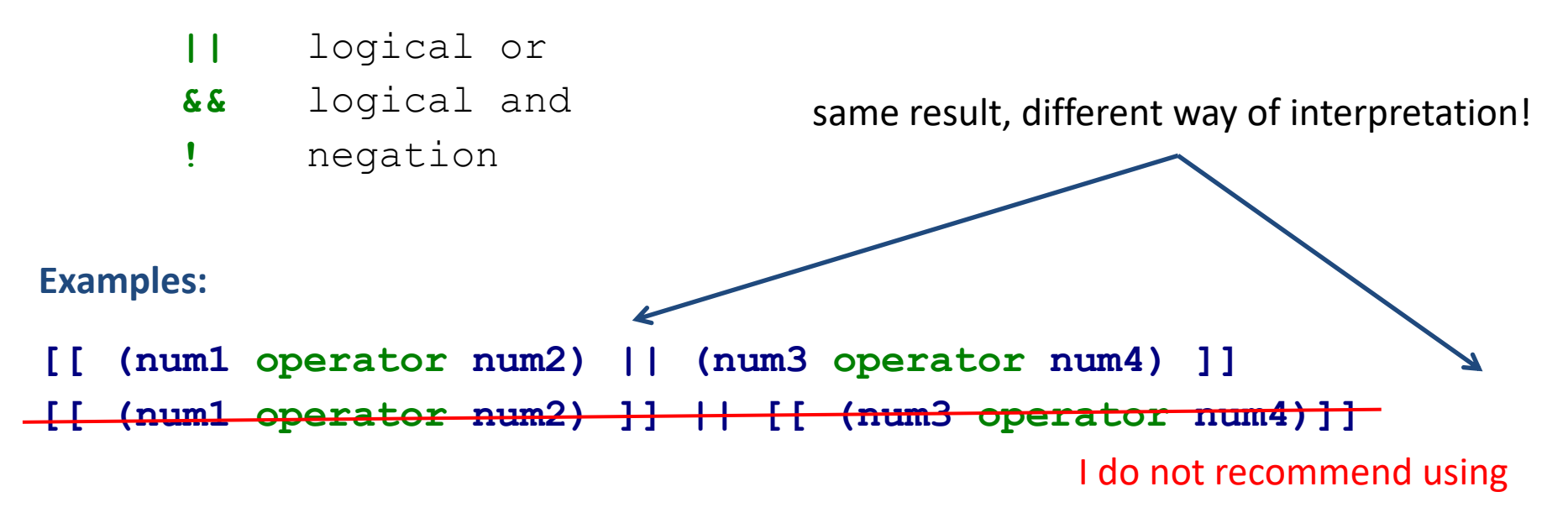

- More complex conditions can be created using logical operators.
- If we do not know priority of operators or we are not sure, then we use parentheses.
- Bash uses **lazy evaluation** of conditions, which manifests in evaluating only that part of the logical condition that must be evaluated to determine the resulting logical value.

### **Lazy evaluation**

#### **[[ expr1 || expr2 ]] <-> [[ expr1 ]] || [[ expr2 ]]**

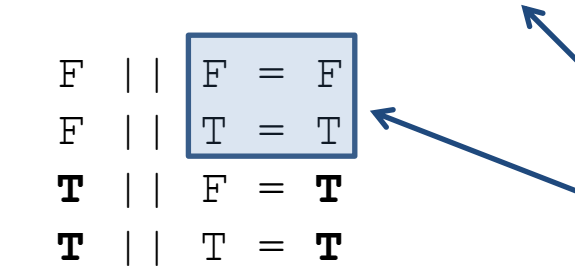

If the first expression is true (**T**), so the result is always true. Therefore, expr2 is evaluated only if the first expression is not true.

**Trick:**

**mkdir directory || exit 1**

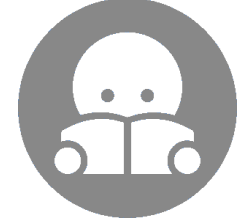

if command mkdir fails (**F**), the exit command is called and the script is terminated

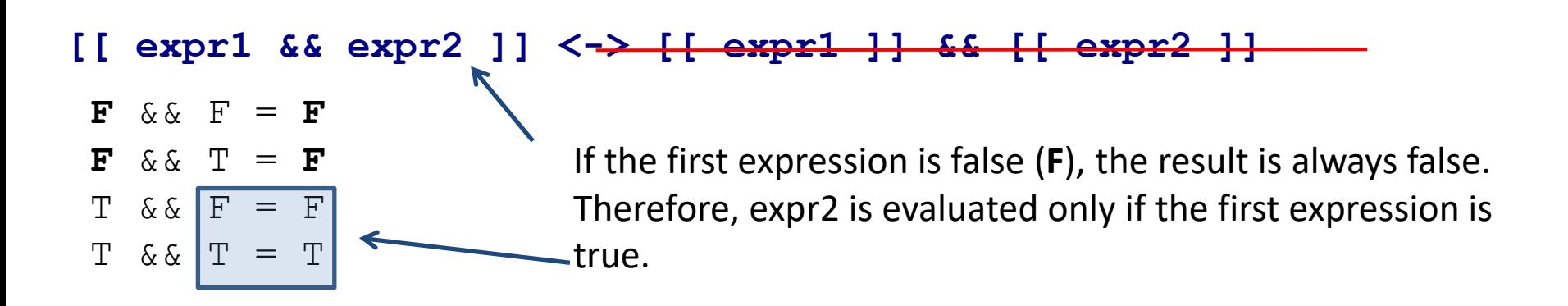

### **Command test, Examples**

```
[[ (I -ge 5) && (I -le 10) ]]
     Is the value of variable I in the interval <5;10>?
[[ (I -lt 5)||(I -gt 10) ]] OR [[ ! ((I -ge 5)&&(I -le 10)) ]]
     Is the value of variable I outside the interval <5;10>?
[[ I -ne 0]]
     Is the value of the variable I different from zero?
[[ $A == "test" ]]
     Does variable A contain the string "test"? 
[[ $A ! = "test" ]]
     Does variable A contain a string other than "test"? 
[[ -z $A ]]
     Does variable A contain an empty string?
[[ -f $NAME ]]
     Is there a file whose name is in the NAME variable?
[[ ! (-d $NAME) ]]
```
**Isn't there a directory whose name is in the NAME variable?**

## **[[…]], test, […]**

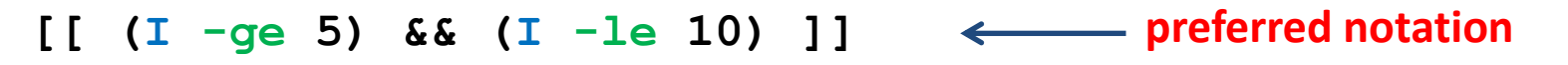

**test \$I -ge 5 && test \$I -le 10**

**[ (\$I -ge 5) && (\$I -le 10) ]**

requires more complicated notation, the use of the \$ operator, and possibly quotation marks

**[[ -f \$I ]] preferred notation test -F "\$I" [ -f "\$I"]** requires more complicated notation, the use of the \$ operator, and possibly quotation marks

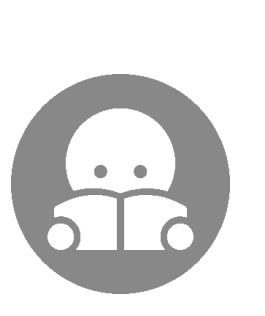

#### **Details:**

- man test
- man bash (CONDITIONAL EXPRESSIONS)

# **Conditions**

**Conditional block execution**

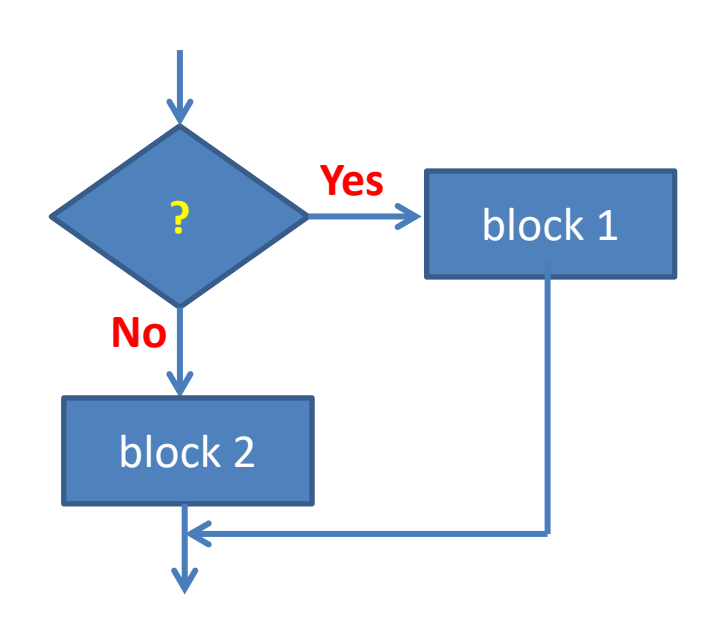

C2110 UNIX and programming the state of the contract of the Lesson 7 / Module 1 -15-

### **Conditions**

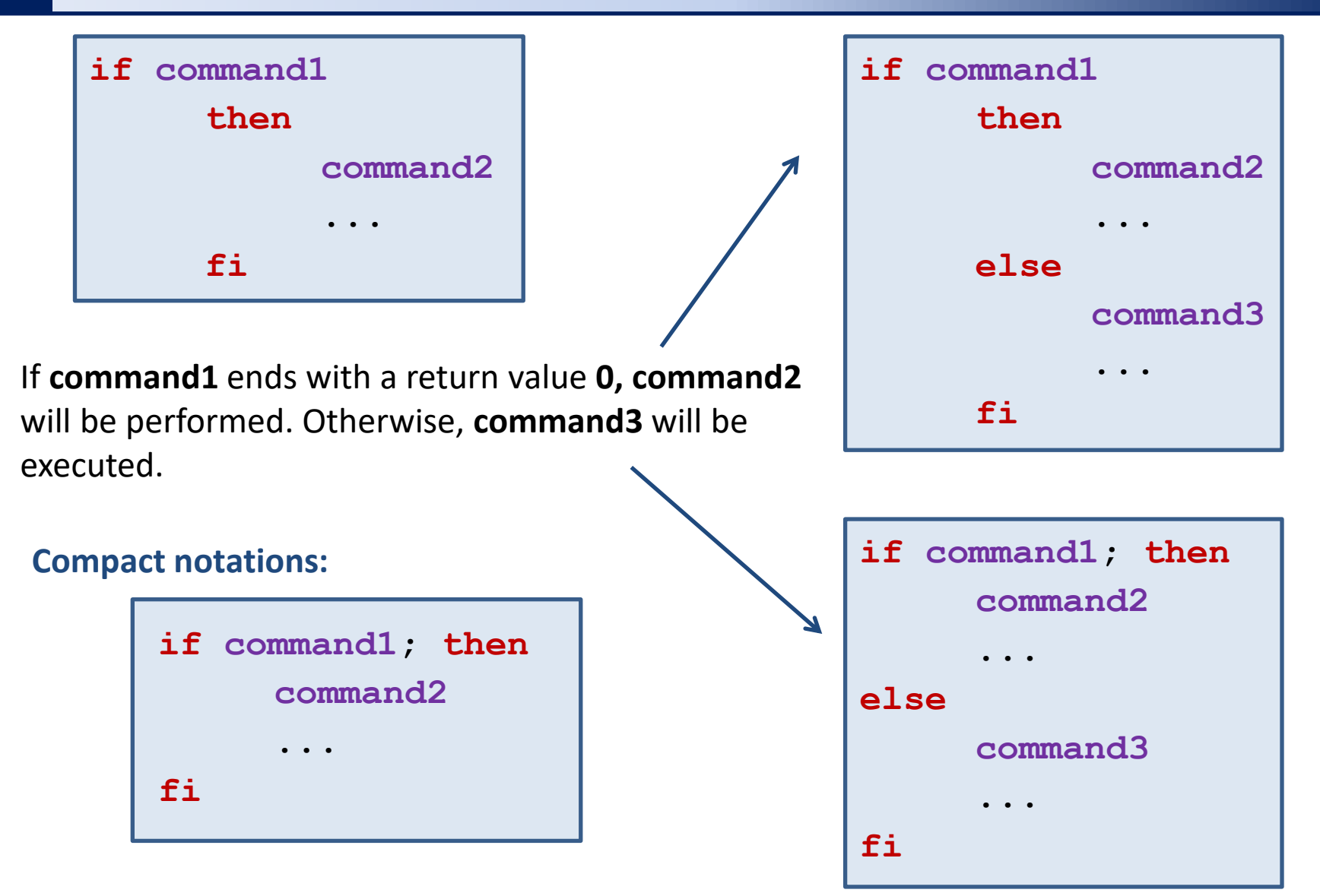

### **Practical Example - Condition**

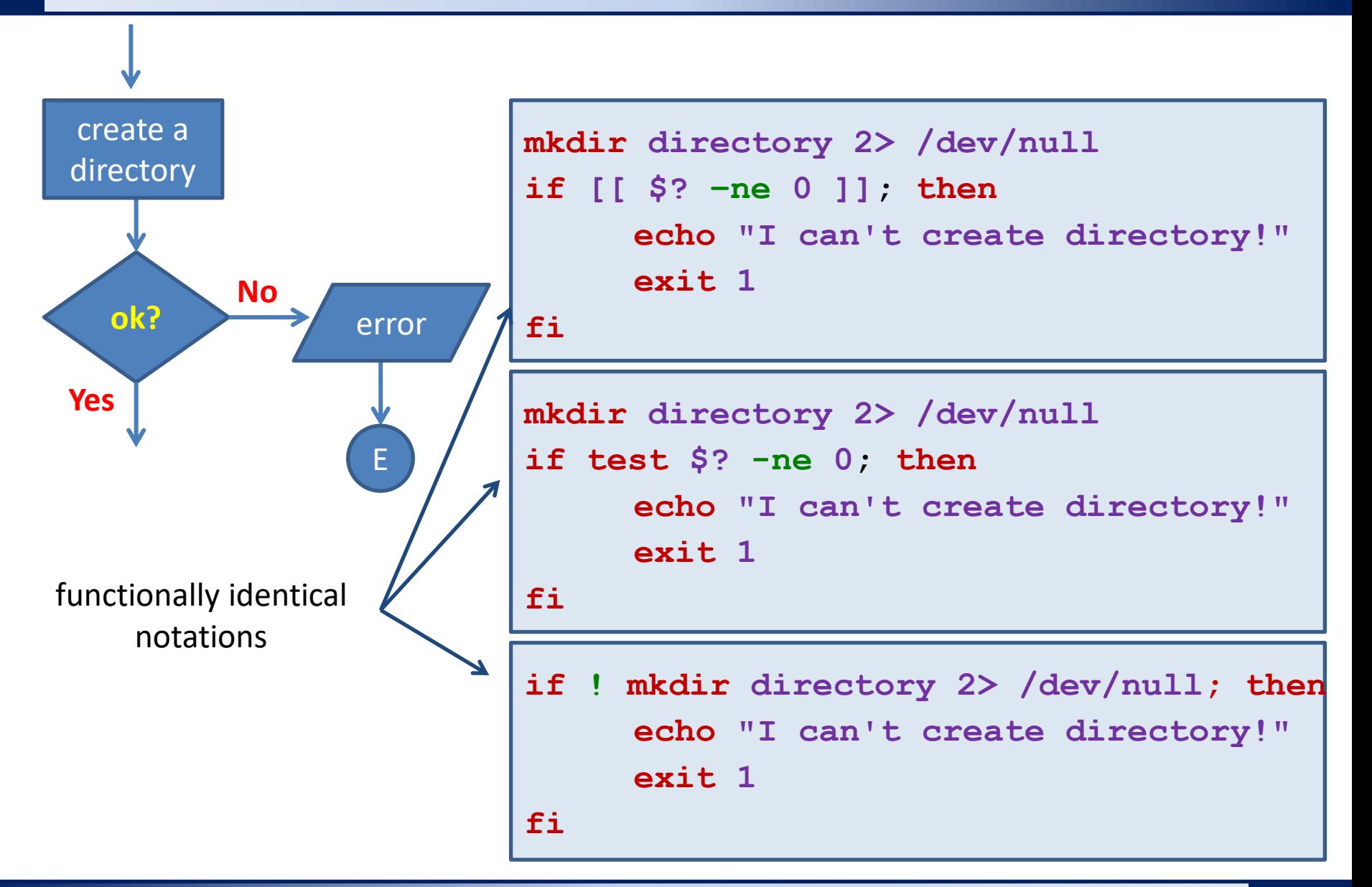

### **Exercise I**

- 1. Try the examples from the previous page. Use the command ls to monitor the existence of the directory and change commands mkdir and rmdir.
- 2. Write a script that prints the result of the ratio of two numbers. The user enters the values interactively after running the script. The script handles possible division by zero.
- 3. Write a script that asks for the file name. The script prints an error message if the file does not exist. Otherwise, it writes it to standard output.